- 一、報名網址:http://163.17.55.5/tchg2018/
- 二、點選「參賽單位」

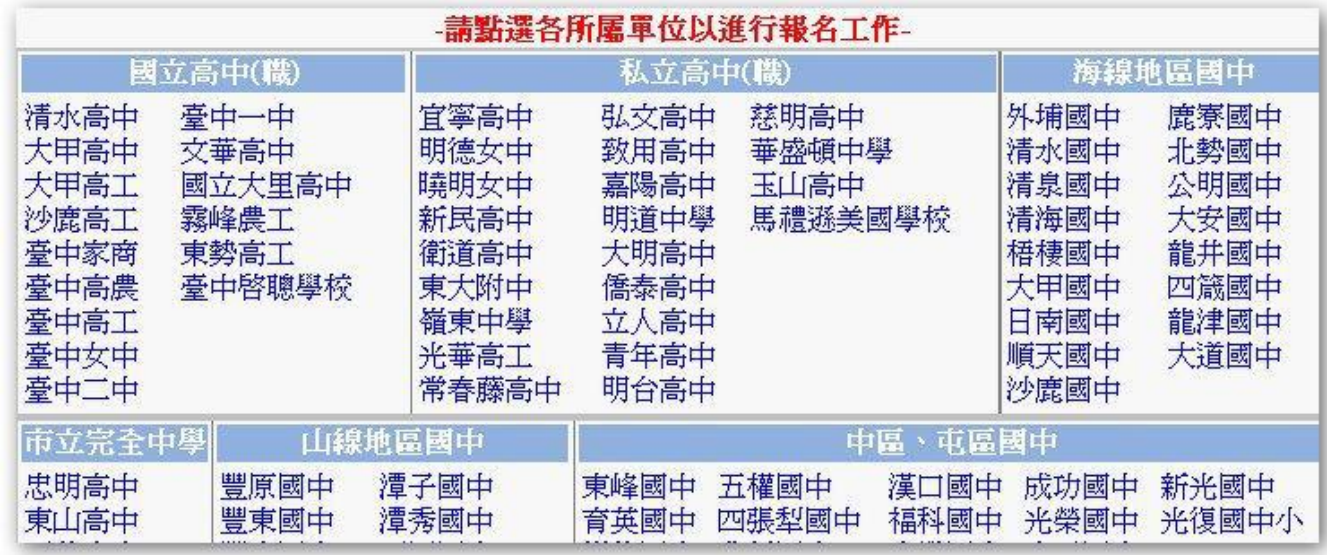

三、填寫「報名管理者資料」(第一次登錄)

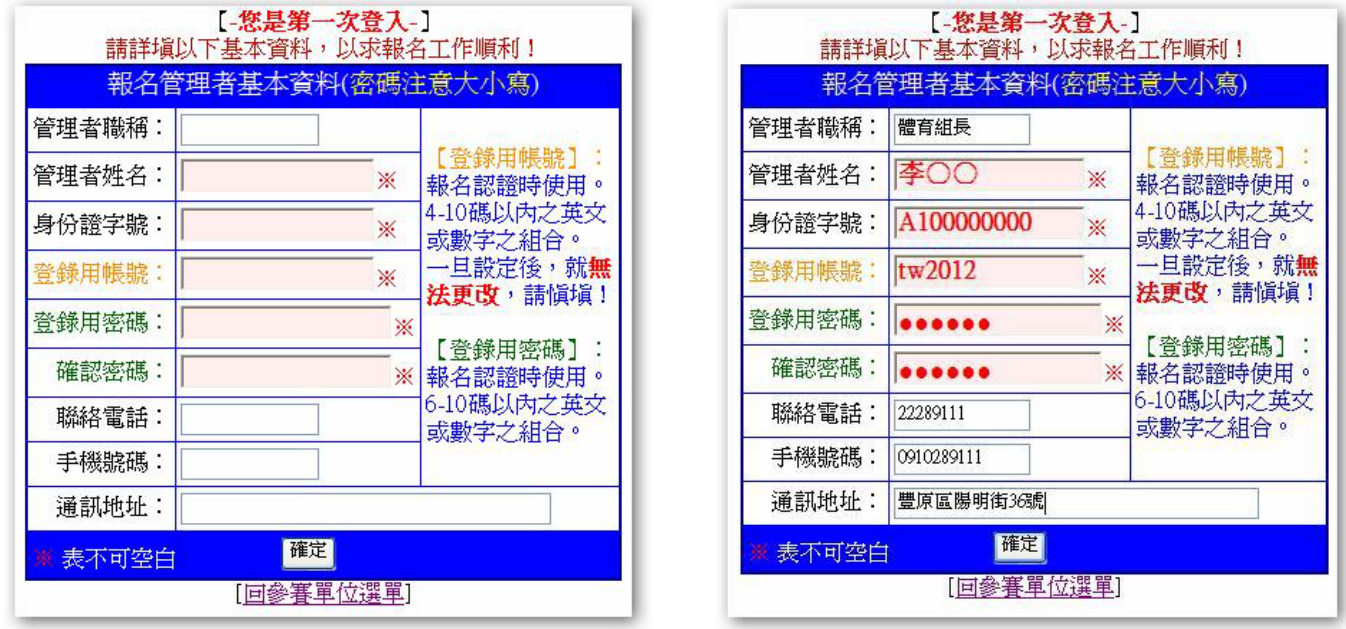

◎登錄用帳號:4~10碼以內之英文或數字之組合,請勿超過10碼。

◎登錄用密碼:6~10碼以內之英文或數字之組合,請勿超過10碼。

四、出現「基本資料登錄成功」畫面,點選「回參賽單位選單」或「登出」,重新登入。

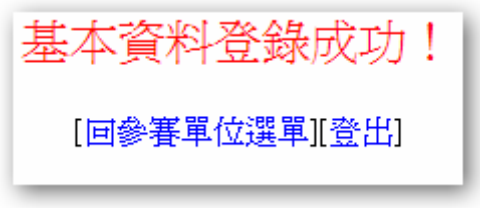

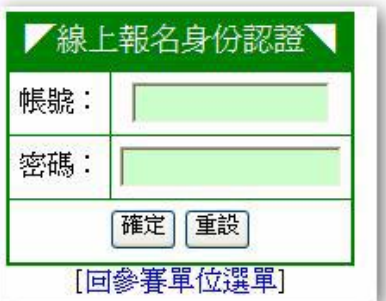

五、選取「競賽種類」(田徑、游泳、桌球、羽球及跆拳道適用)。

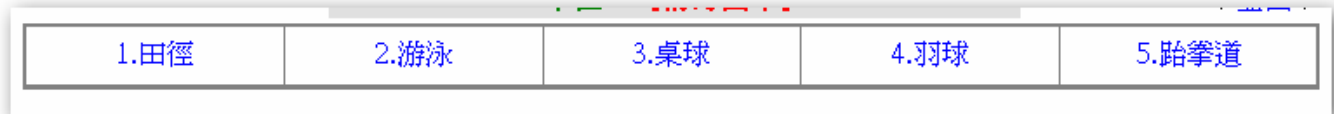

六、選取「競賽組別」(田徑、游泳、桌球、羽球及跆拳道適用)。

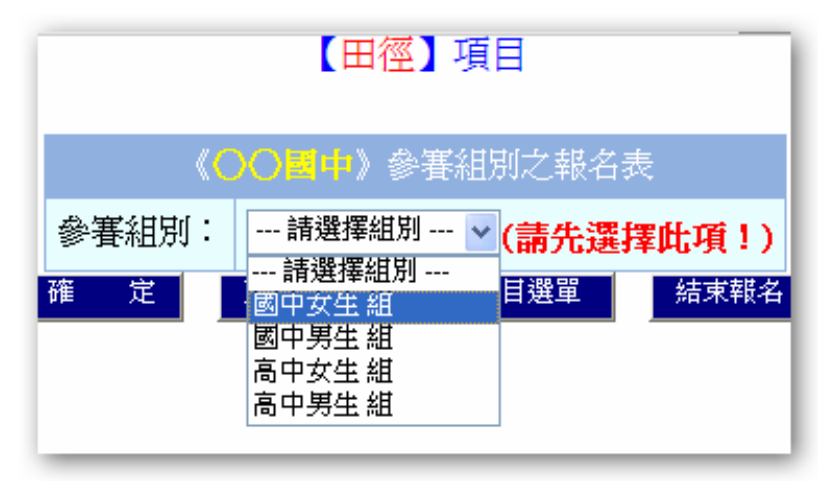

七、選擇參加之接力項目(田徑、游泳適用),未參加接力項目請直接點選 | 確 定 | 。

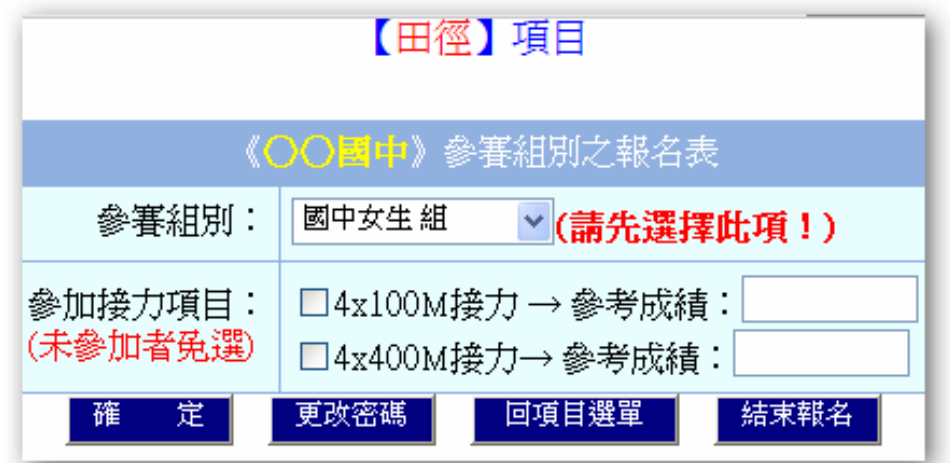

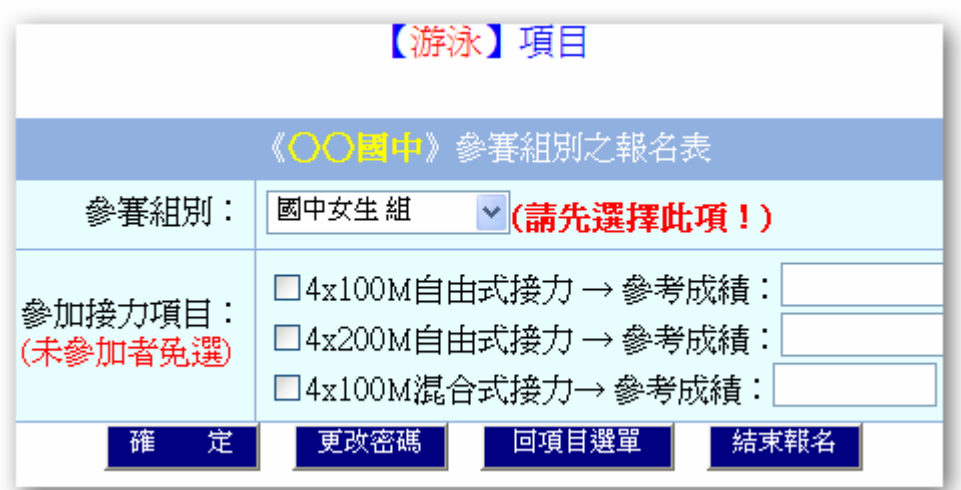

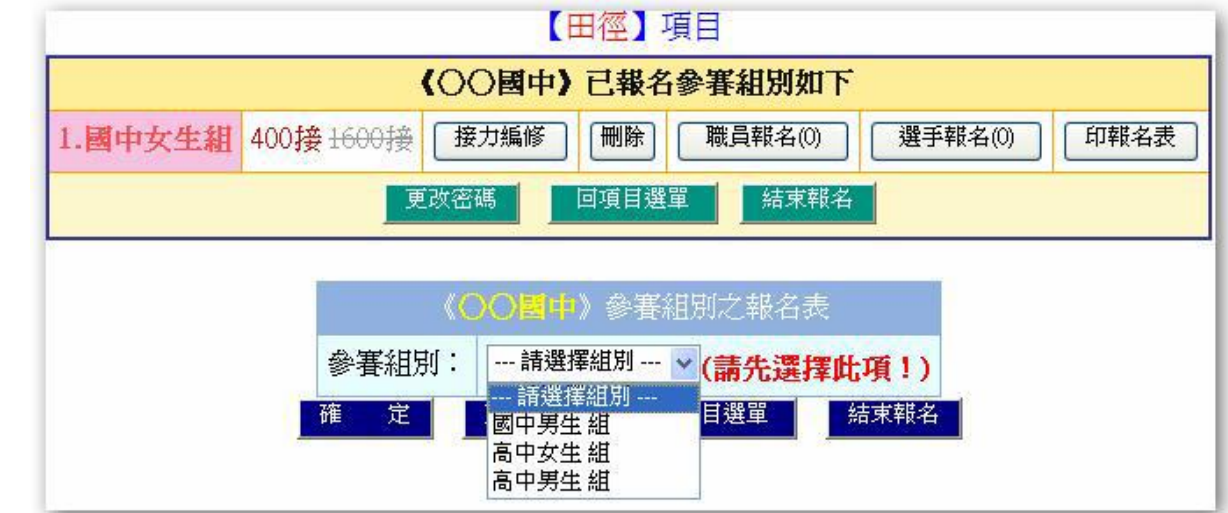

(一)職員報名(註冊領隊、教練及管理人員,隊長由選手中選一名登錄)

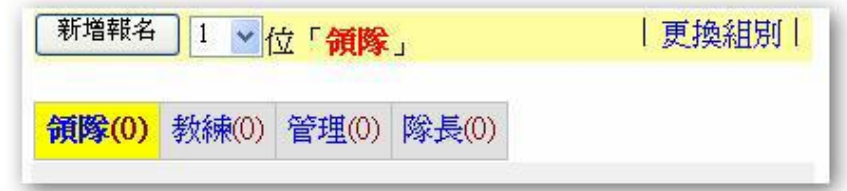

(二)選手報名(輸入選手參賽資料)

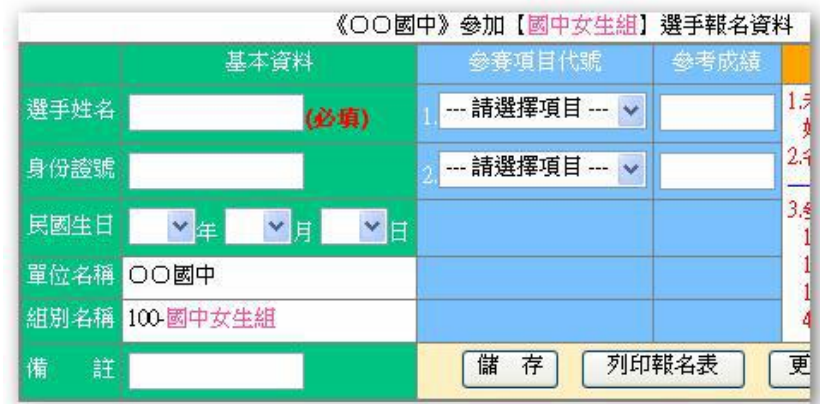

(三)報名表列印(點選「列印報名表」),報名表請加蓋承辦人職名章,於12/29(星期五)上 午9時起至下午4時前送達市立清水國中體育組。

- 九、注意事項:
- (一)田徑及游泳種類,請儘量填寫參考成績。
- (二)桌球及羽球種類,參加雙打請註明配對者姓名。

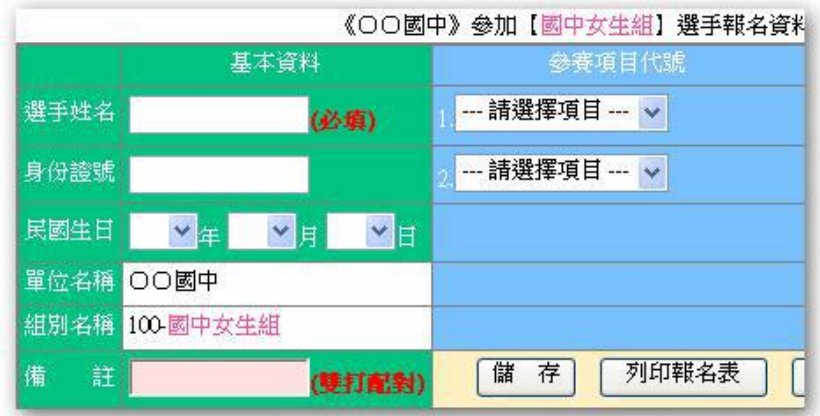